## **IF YOU WANT TO FIND AND "RE-WATCH" AN ASSIGNED COURSE YOU'VE COMPLETED…**

*(You have to watch the full course before you can rewind or fast forward)*

Look at the tabs in your MY LEARNING area

Click on the HISTORY tab

Click the REVISIT button to access the assigned learning that you would like to watch again

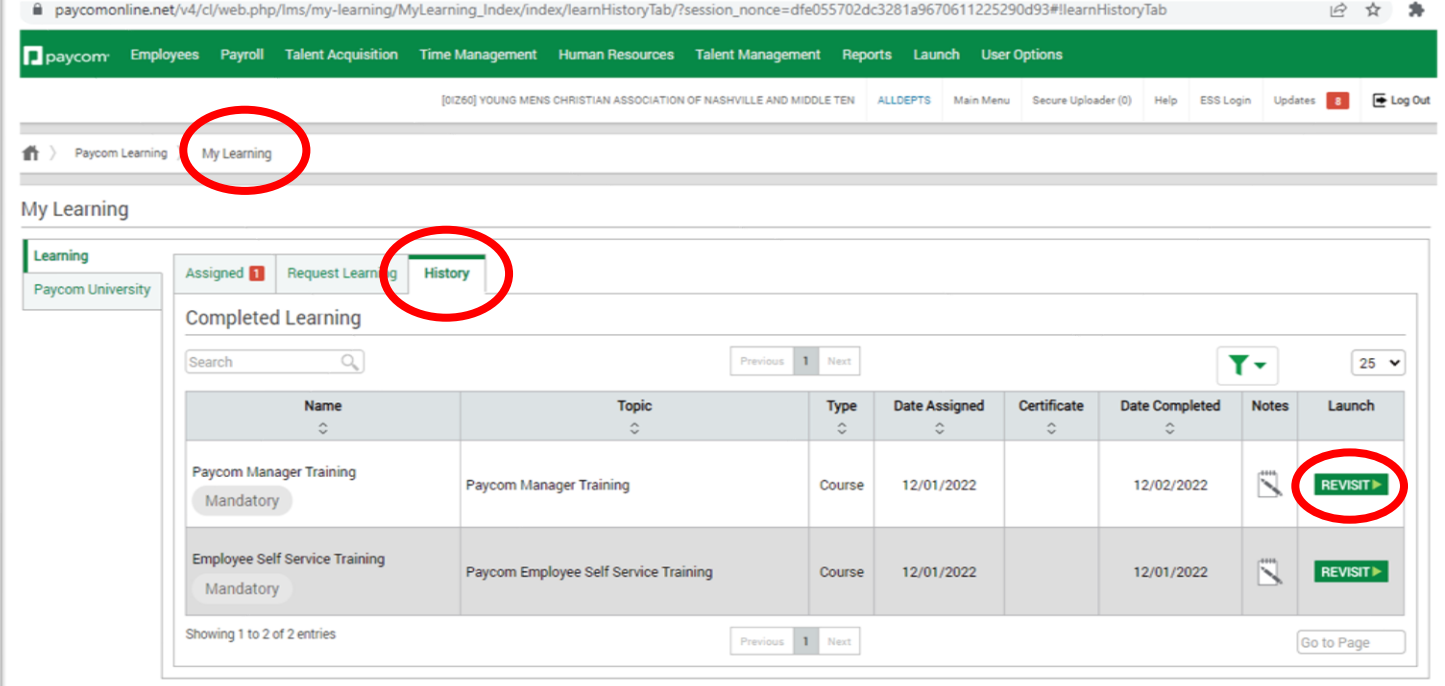

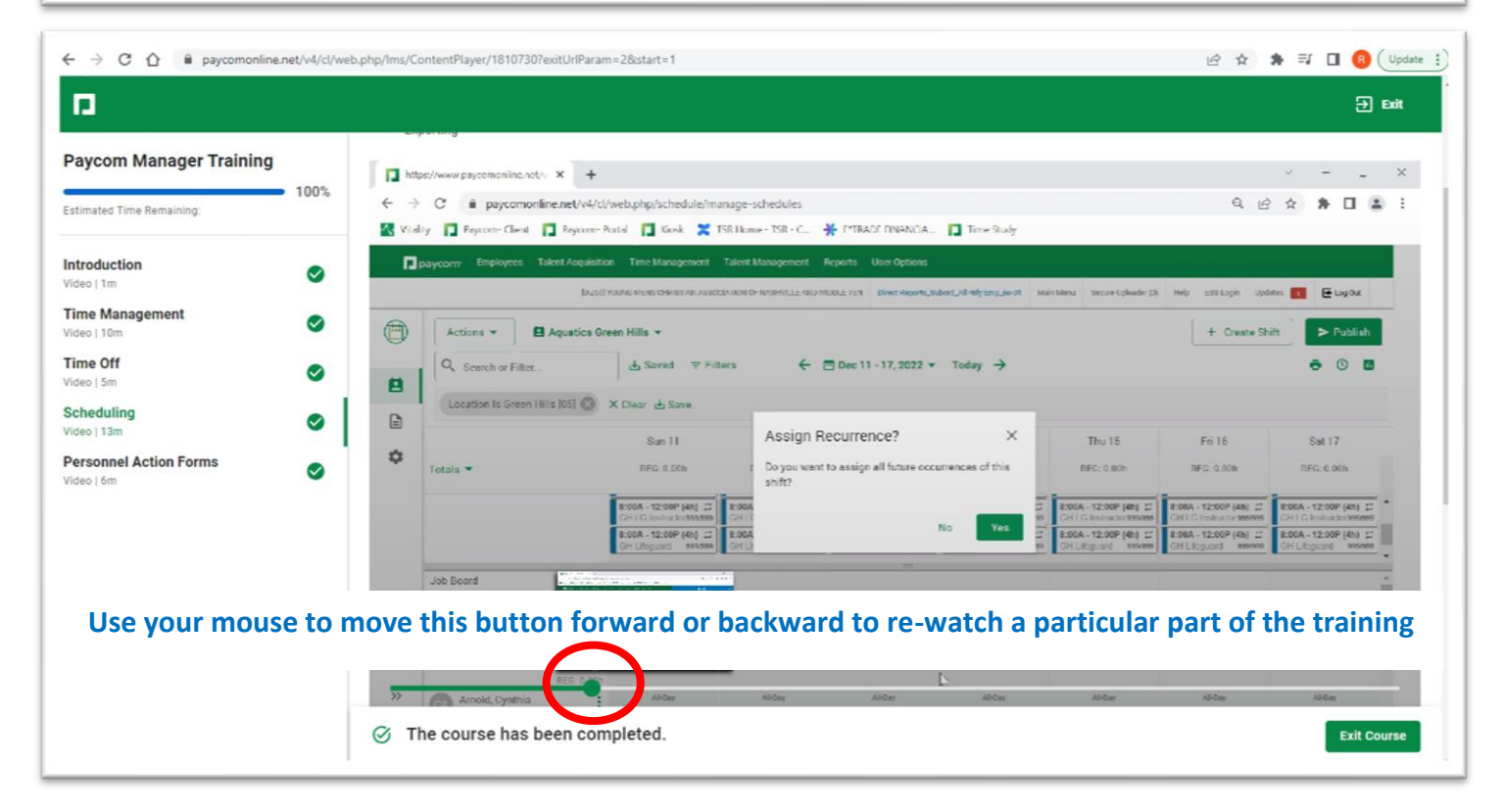